## **Weather Station How can i delete the received notifications ?**

If you want to delete the notifications, you must follow this process :

- 1. On the application homescreen, click the **Menu** button
- 2. Select **Alerts**

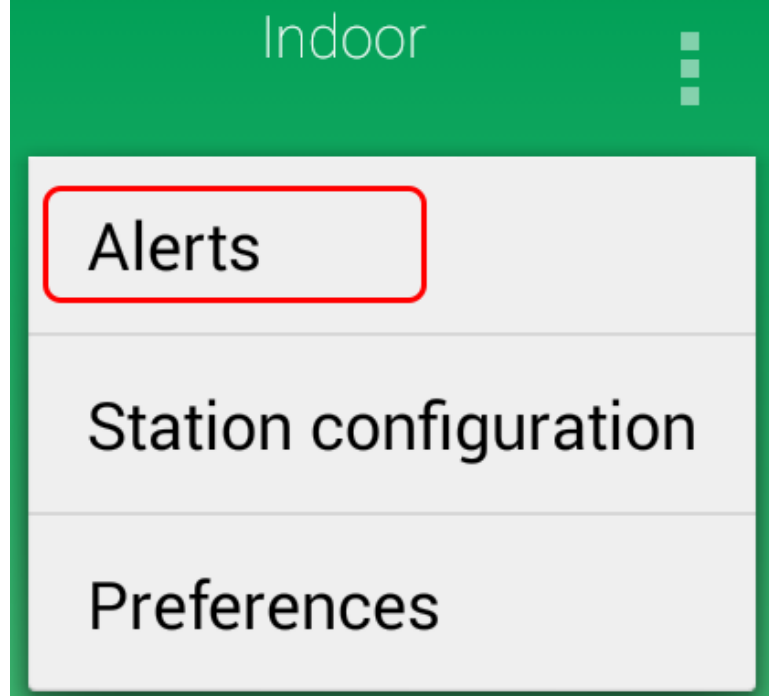

3. Select the **Notifications** tab.

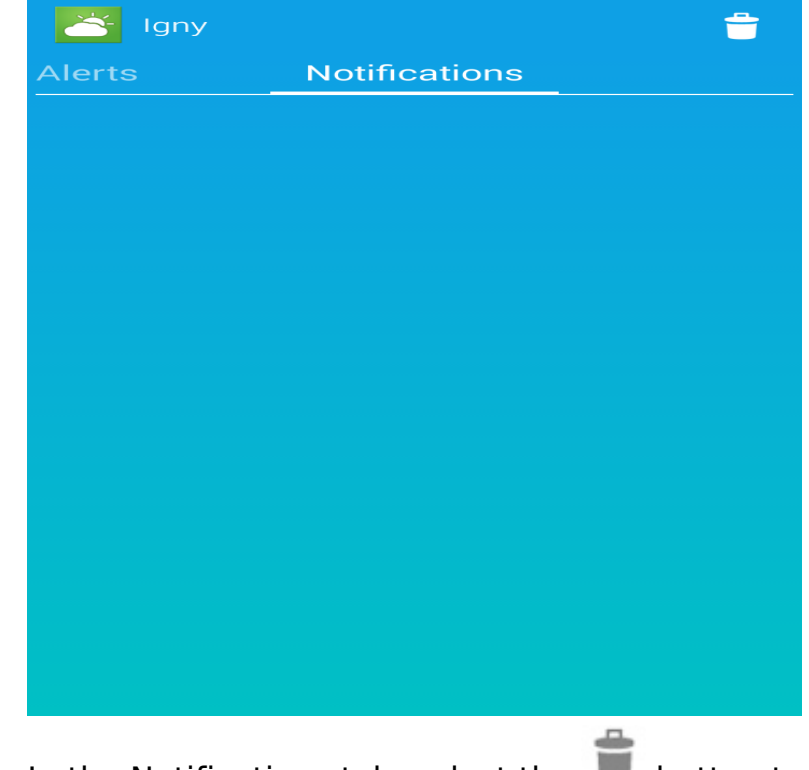

4. In the Notifications tab, select the  $\Box$  button to delete the notifications.

Page 1 / 2

**(c) 2024 ARCHOS <noreply@archos.com> | 2024-04-26 10:25**

[URL: http://faq.archos.com//index.php?action=artikel&cat=141&id=406&artlang=en](http://faq.archos.com//index.php?action=artikel&cat=141&id=406&artlang=en)

## **Weather Station**

Unique solution ID: #1783 Author: Admin FAQ 2 Last update: 2015-06-10 16:04

> Page 2 / 2 **(c) 2024 ARCHOS <noreply@archos.com> | 2024-04-26 10:25** [URL: http://faq.archos.com//index.php?action=artikel&cat=141&id=406&artlang=en](http://faq.archos.com//index.php?action=artikel&cat=141&id=406&artlang=en)